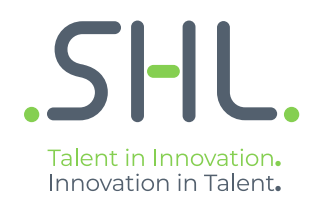

## SHL Release notes

### **TC Release (27.1.0) - 19/20th October 2021**

Version: 1.0 | Last updated: 15 October 2021 © 2021 SHL and/or its affiliates. All rights reserved. | Page 1 of 7

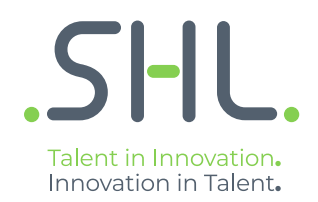

# **TalentCentral**

### **Release Notes**

Version: 1.0 | Last updated: 15 October 2021 © 2021 SHL and/or its affiliates. All rights reserved. | Page 2 of 7

#### Summary – 20th October Release

On 19th/20th October, the following feature improvements and bug fixes are planned to be released into the TalentCentral platform.

#### In this Release:

#### **Smart Interview on Demand**

**New feature: Workplace skills score in China -** With the new Azure service implemented, the scores for workplace skills will be available in China. The questions for Workplace Skills scoring are now available on the client-admin platform. The recruiter can add these questions to their interview question set and enable workplace scores for the VI test. The AI model for workplace skills will evaluate the candidate's response on behavioural skills required for a job role.

#### **Coding & Simulations**

#### **1. New Feature: Demo video/quick tour now added to Automata SQL**

- A short tour has been added to Automata SQL (as in Automata) to give the candidate a brief overview of the platform and how it works. This tour will be shown when the candidate lands on the Automata SQL assessment interface.
- $\begin{bmatrix} 1 & 0 \end{bmatrix}$   $\begin{bmatrix} 0 & k \end{bmatrix}$ SHL.  $30:00$  $\equiv$ See the given table. You queries will be evaluated on hidden cases as well. Press the "Pro<br>button to execute your queries. Only processed queries will be considered for evaluation<br>during checking of answers. tbl\_superheroes (Tot... Brows  $\bullet$ Name Plane  $\bullet$ Clark Kent  $700$ Earth  $\overline{1}$ Thor, the mighty God, has decided to leave the Avengers group and travel to the galaxy å€ "Pandora候. But he must transfer his Hammer to a worthy person before leaving. He decides to  $\bullet$ Earth Bruce hold a competition to identify the best person. He s Earth quotient from each planet for the competition. In ca  $\ddot{\circ}$ **Demonstration** then the candidate with a lower Id will be given pref<br>Write a query to shortlist the desired list of candidat Vormi This is a demonstrationality  $\bullet$ Vormi shown in the table thi\_superHeroes(id, name, pow Mars  $\ddot{\mathbf{O}}$ Start D **O** Skip Dem select \* from 'tbl superheroes Mars Ò  $\overline{\phantom{a}}$ Cybertron Optimus Prime 854  $\overline{a}$ Megatron 765 Cybertron Process Check Answer  $10$ 489 Gangadhai Earth  $11$ Red Skull 682 Vormir 652  $12$ Bumble Bee Cybertron  $13$ Wall-E 1234 Mars  $\frac{14}{2}$ Dr. Zola  $123$ **SHL**  $30:00$  $\begin{array}{c|c|c|c|c} \hline \cdots & \hline \cdots & \h$  $\equiv$ tbl\_superheroes (Tot... Browse Structure Re  $\bullet$ xecute your qu<br>king of answer powe Plane  $\dot{\mathbf{\Theta}}$ Thor, the mighty God, has decided to leave the Avengers group and travel to the galaxy<br>å€"Pandoraå€"". But he must transfer his Hammer to a worthy person before leaving. He decides t<br>hold a competition to identify the bes Clark Kent 700 Earth  $\dot{\mathbf{\Theta}}$ 699 Bruce wayne Earth Logan 800 Earth quotient from each planet for the competition. In case two candidates have the same power-quotient ò then the candidate with a lower Id will be given preference.<br>Write a query to shortlist the desired list of candidates for the co Gamora 450 Vormi mpetition. A sample of the data is ò Thanos 1376 Vormir shown in the table tbl\_superHeroes(id, name, power, planet) Christopher Nolar  $1236$ Mars  $\dot{\mathbf{\Theta}}$ John Carter 1236 Mars ò Optimus Prime 854 Cybertro  $\overline{8}$ Write your query here.  $\,$  9  $\,$ 765 Megatron Cybertro cess Check Answer Gangadha 489 Earth  $11$ Red Skull 682 Vormi **SKIP DEMC**  $12$ **Bumble Bee** 652 Cybertro  $13$ Wall-E 1234 Mars Dr. Zola 123 Vormi
- The demo will start as soon as the candidate clicks on "Start Demo" and can be skipped.

#### **2. Improvement: Copy paste query allowed in Automata SQL**

• Candidates can now copy and paste the queries in Automata SQL editor (as in Automata). This will be beneficial for candidates writing queries in their local systems and copying them to our editor.

#### **3. Improvement: Automata subsections score now available in standard excel**

- We have enabled the Automata subsection in standard excel of Automata and the subsection scores will be reflected in this. These subsections are added on both question level and overall level. The following columns will now be shown in standard excel in addition to the previous ones:
	- **Overall Level**
		- i. Module Name: Programming Ability (subsection)
		- ii. Module Name: Functional Correctness (subsection)
		- iii. Module Name: Programming Practices (subsection)
	- **Question Level**
		- i. Module Name/ Question 'n': Programming Ability

 $90<sub>o</sub>$ 

 $\overline{80}$ 

- ii. Module Name/ Question 'n': Functional Correctness
- iii. Module Name/ Question 'n': Programming Practices

#### **4. Programming languages count increased in SIL/SILC. (to be released by 21st Oct)**

Support of 6 more languages will now be extended to SIL/SILC by the end of this month. The languages which will be made available in addition to the previous ones are C++14, Java 7, Java 11, Python 3.7, Pike, HY, Rhino.

 $36<sup>2</sup>$ 

68

 $100$ 

# AMCAT, iAssess & Virtual Products

**Release Notes**

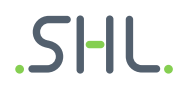

#### **iAssess**

- 1. Improvement: Change in the filter icon placement
	- The filter icon will be available right above the candidate listing grid.
	- Every time a filter is applied, the client can view the applied filter information next to the filter icon

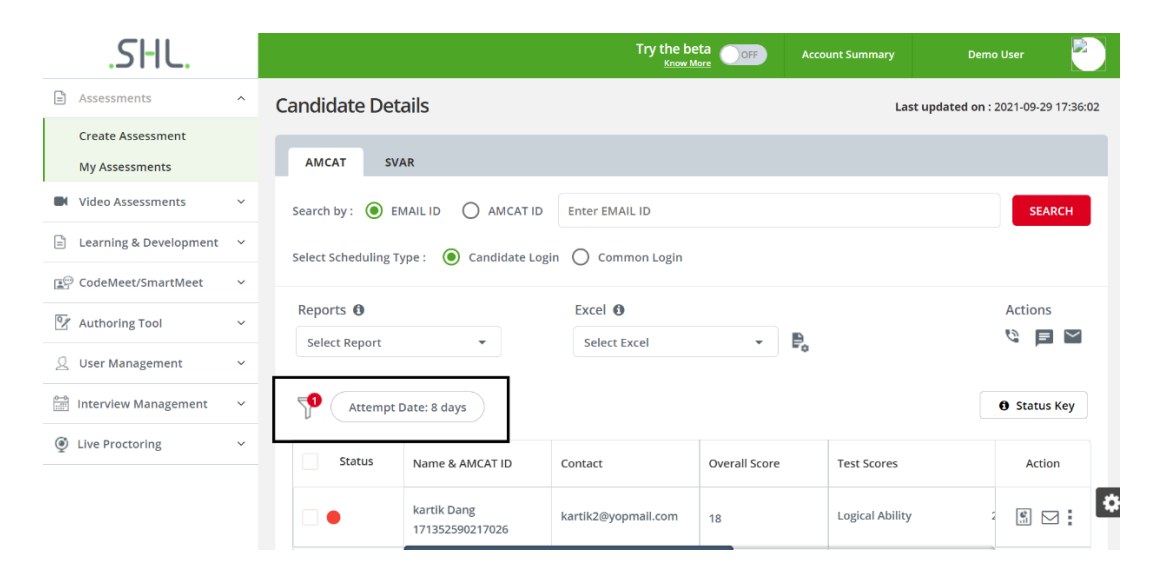

- Date filters will reflect the count of days in that range (including the to and from dates)
- To reflect filters such as Scheduled by, Status and Assessments, we will show the number of values selected.

Tooltip message to be added on the filter icon saying "Filter is applied on advance search"

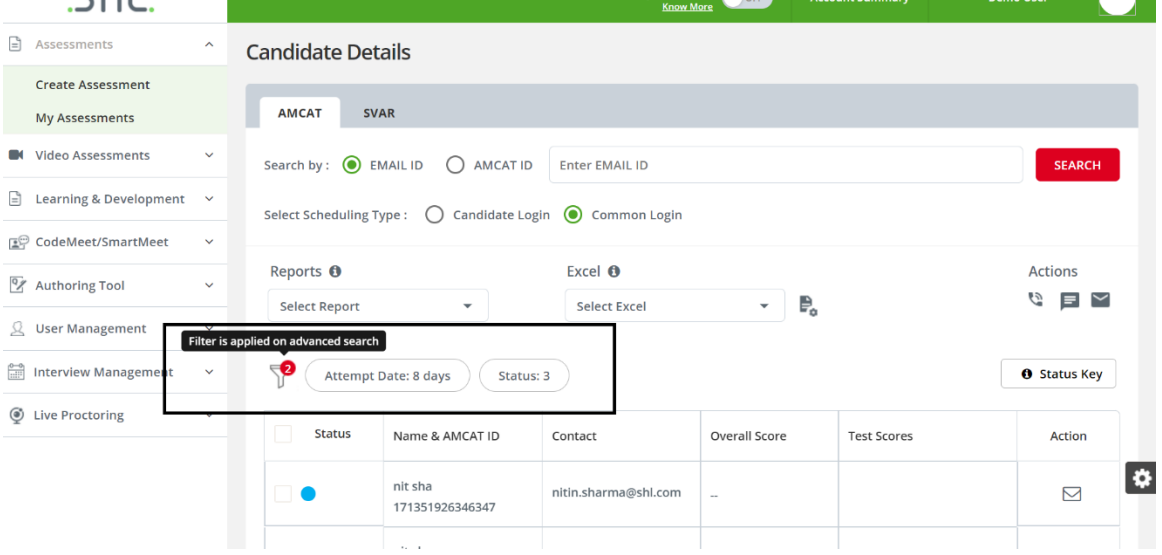

**SHL** 

• Different statuses will now be visible under the link 'Status Key'. A drop down will appear by placing the cursor on status key.

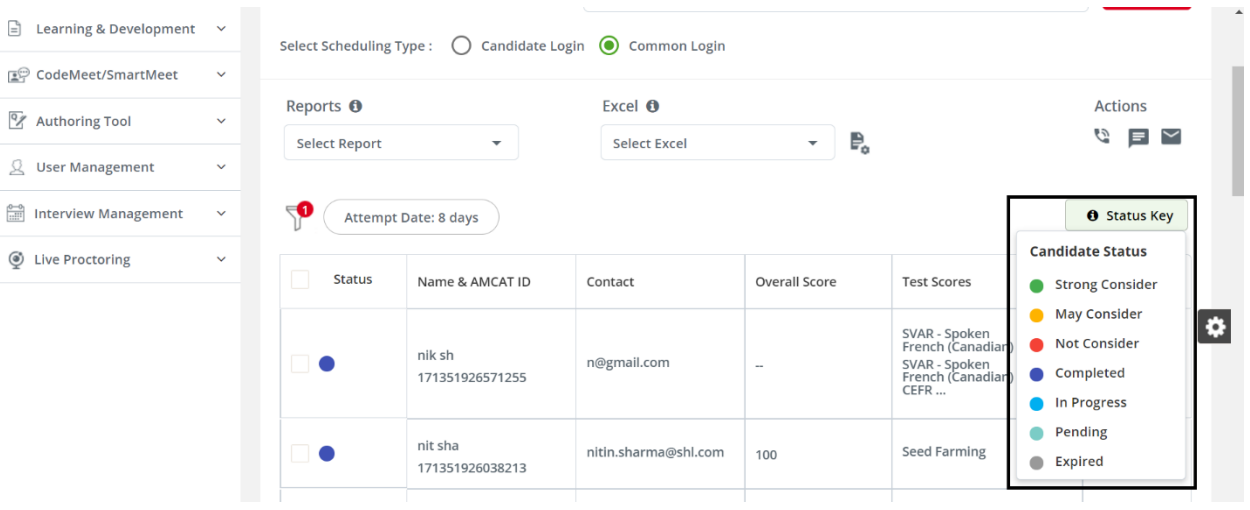

### SHL.